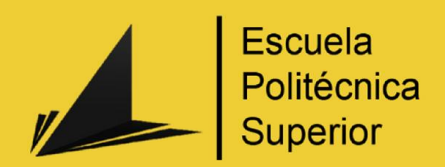

# Cortometraje de animación 3D

Grado en Ingeniería Multimedia

# Trabajo Fin de Grado

Autor: Tomás Alemañ Baeza

Tutor/es: Santiago Timoteo Puente Mendez

Septiembre 2014

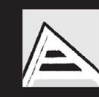

Universitat d'Alacant Universidad de Alicante

# Justificación y Objetivos

La principal motivación por la cual he elegido realizar un cortometraje de animación 3D, es que se trataba de un tema muy abierto, el cual te permite explotar al máximo la creatividad. Otro punto a favor, para la elección de este proyecto , fue que podía servirme en un futuro como carta de presentación para una empresa, ya que la mayoría de las empresas dedicadas al sector de la animación , modelado y diseño 3D , piden que les enseñes gran parte del trabajo desarrollado y este tipo de proyecto es muy bueno para ello. Hay que tener en cuenta que este tipo de proyecto hace que tus capacidades y habilidades de modelado, animación, texturización y postproducción aumenten considerablemente, ya que la mayoría de cortometrajes están formados por un grupo de trabajo, mientras que en este proyecto solamente trabaja una persona, en todos los campos.

Por otro lado al tratarse de un proyecto con una temática muy abierta tienes que tener muy clara la idea antes de ponerte a desarrollarla, ya que puede pasar como en mi caso, en el que comencé a desarrollar una idea que tenía al 50% y finalmente todo el trabajo realizado no sirvió de nada, ya que cambié la idea, lo que conllevó una nueva estructuración y planificación del proyecto.

El objetivo principal de este proyecto es mostrar a la gente que se puede realizar un cortometraje de animación 3D de una calidad bastante decente con un solo miembro en el grupo de trabajo.

# Índice

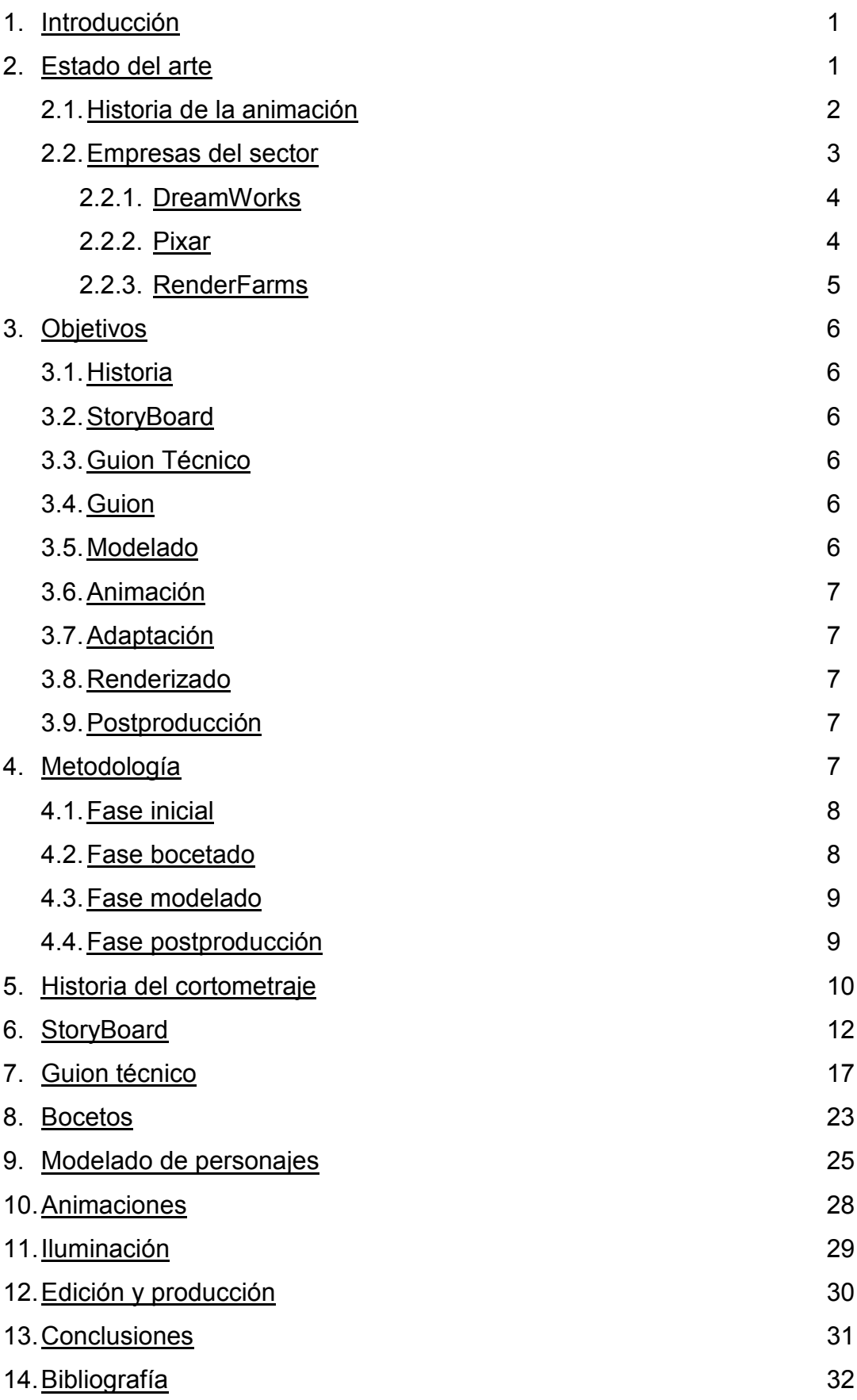

# Índice de Imágenes

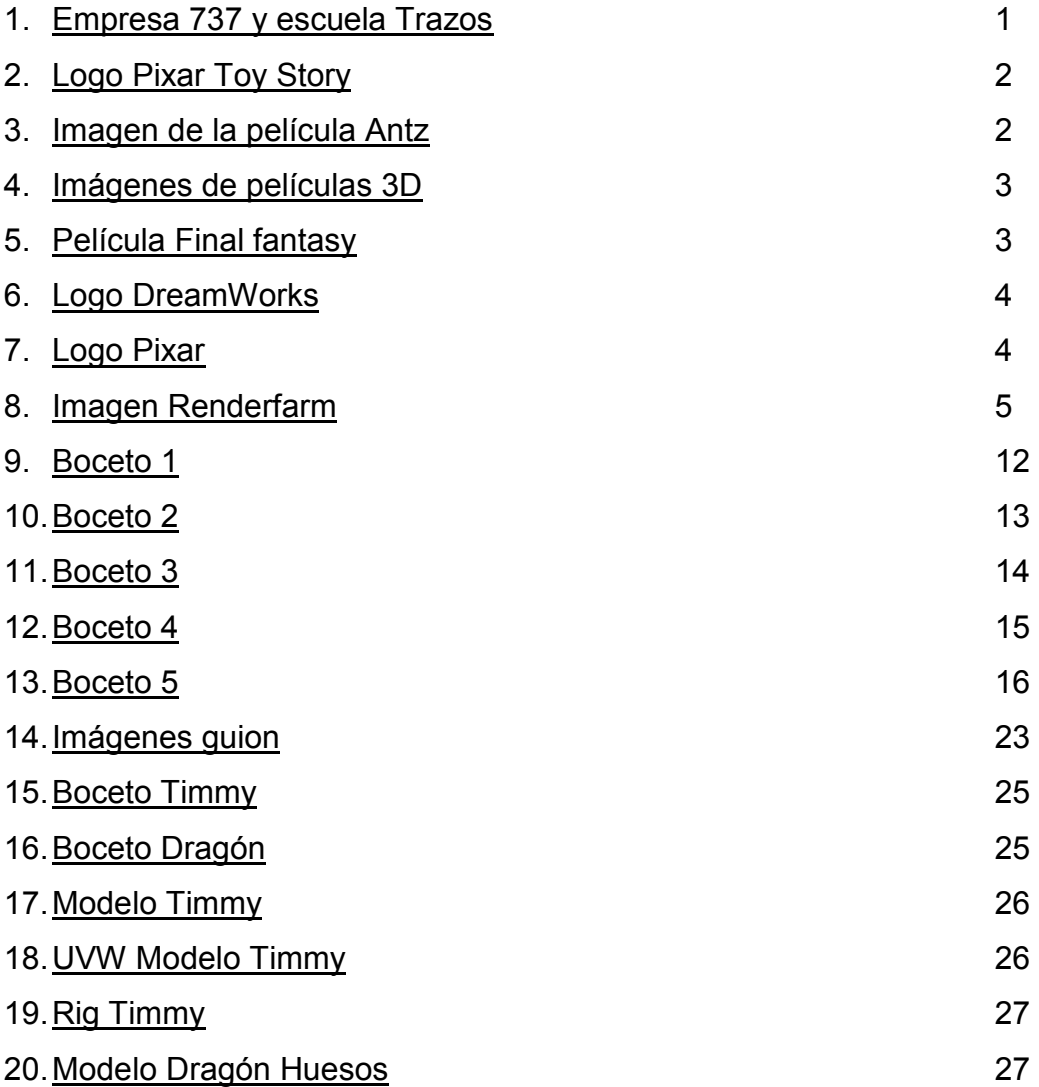

# Índice de Tablas

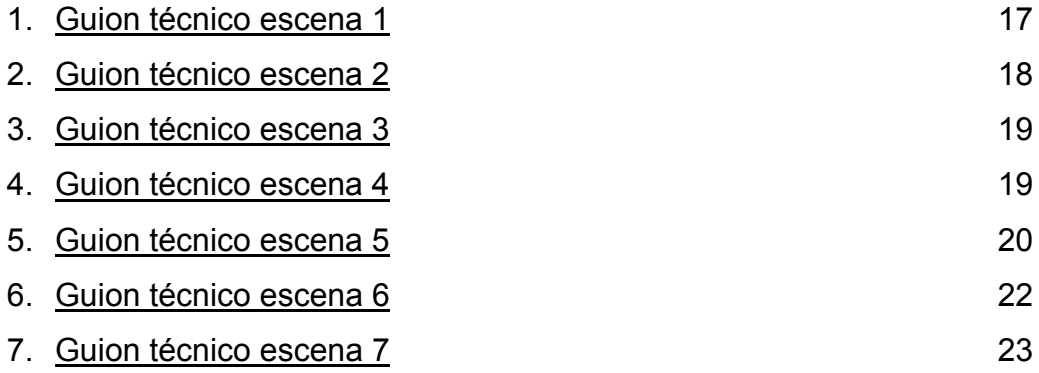

# 1. Introducción

Con este proyecto no solo se pretende mostrar al público como se desarrollaría un cortometraje 3D desde cero, es decir, crear storyboards, crear guiones técnicos, crear guiones de texto, modelar y animar personajes 3D y escenarios, editar y producir el resultado del render previo, adaptar y crear audio, etc. También pretende ser un proyecto el cual sirva como referente para que una empresa pueda ver el trabajo que se ha realizado en poco tiempo.

También hay que destacar que he elegido este proyecto, ya que sabía de antemano que me ayudaría a aumentar, de manera significativa, mis destrezas a la hora de modelar personajes con diferentes software, en este caso Cinema4D y Maya, animar dichos personajes mediantes animaciones MoCap (Motion Capture) y editar y producir los resultados mediantes herramientas como After Effects y Adobe Premiere.

# 2. Estado del arte

Las industrias cinematográficas y televisivas han sufrido muchos cambios en los últimos años, uno de los principales factores de este cambio ha sido la adaptación del 3D, antiguamente solo vinculado a los ordenadores, al mundo del cine. En la actualidad el 3D aparece, en mayor o menor medida, en la mayoría de producciones cinematográficas y televisivas, este cambio no solamente se ha notado en grandes industrias como Estados Unidos, en España también han aparecido muchas empresas las cuales con sus proyectos han alcanzado reconocimiento nacional e internacional,737 Shaker, Trazos, etc. Son una muestra de las empresas y escuelas que han obtenido este reconocimiento.

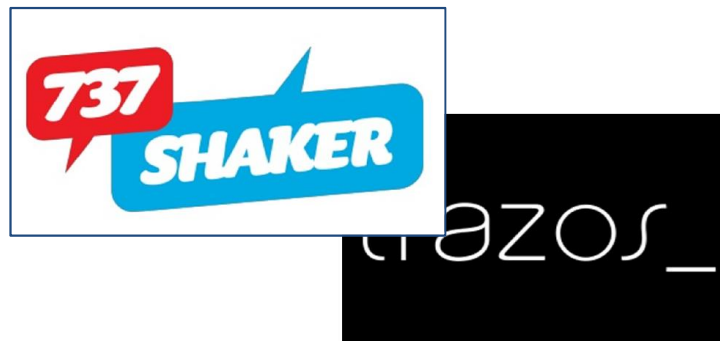

1. Empresas 737 y escuela Trazos

## 2.1.Historia de la animación

El cine de animación ha sufrido un gran cambio debido a la inclusión de ordenadores en el proceso técnico y creativo de las películas. La primera secuencia en la que se utilizó el ordenador fue la secuencia del baile de La Bella y la Bestia (1991), en dicha secuencia se utilizó el ordenador para crear un diseño y ambiente que diera la idea de que la cámara se movía en todas las direcciones de la sala, desde entonces la tecnología digital ha entrado de lleno en la realización de películas animadas finalizando casi por completo la animación tradicional.

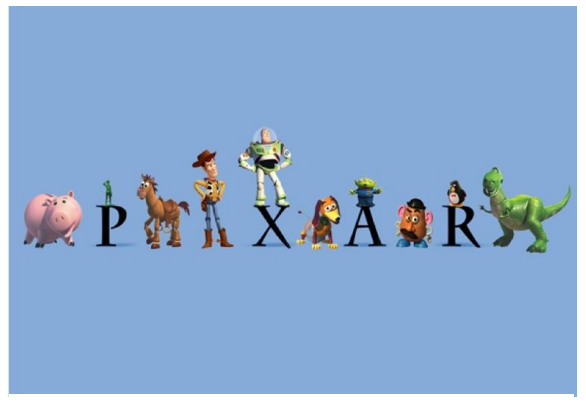

2. Logo Pixar Toy Story

La primera película realizada totalmente por ordenador fue Toy Story (1995), producida por Disney y realizada por la compañía Pixar, tuvo un gran éxito comercial, lo que ayudo a dar vía libre a todo un mundo de posibilidades creativas.

La segunda película diseñada por ordenador fue Hormigaz, Antz (1998), realizada por los estudios Dreamworks, fundados por Steven Spielberg y un ex trabajador de Disney Jeffrey Katzenberg. Con la creación de esta película se pretendía acabar con el predominio de Disney en este terreno y se crearon las bases para unos nuevos contenidos en el cine de animación.

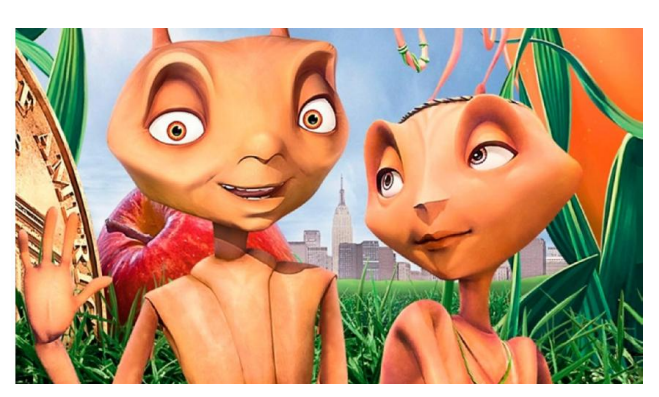

3. Imagen de la película Antz

Los dibujos animados, compiten en las últimas décadas entre los grandes estudios, por una parte Disney Pixar, con películas como Toy Story 2, Bichos, Monstruos S.A o Buscando a Nemo, la cual ganó el Óscar a mejor película de animación en marzo del 2003 y por otro lado tenemos Dreamworks, con grandes éxitos de taquilla como Shrek, la cual fue la película más taquillera hasta la aparición de la cinta animada Frozen (Disney Pixar, 2013).

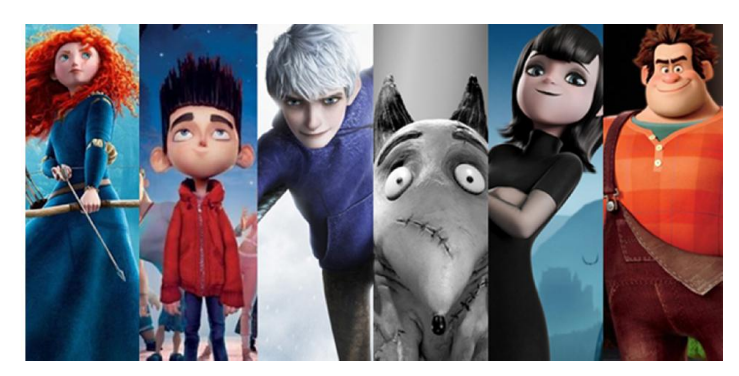

4. Imágenes de películas 3D

Por otro lado, han ido apareciendo otros estudios que han iniciado su carrera por los dibujos animados como Fox, la edad de hielo y sus secuelas, Columbia con Final Fantasy , Paramount con Jimy Neutron y Warner con The Polar Express.

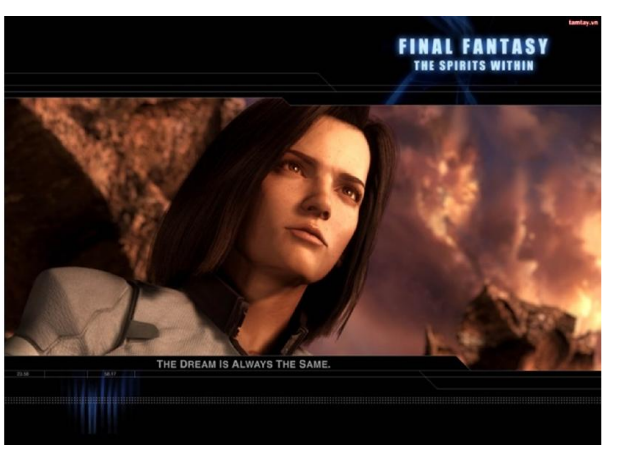

5. Película Final Fantasy

En España también tenemos diferentes empresas que han realizado diferentes películas animadas como la empresa gallega Dygra Films, que realizó la película El bosque animado.

## 2.2.Principales empresas del sector de la animación

Como se ha comentado anteriormente las dos grandes empresas que compiten actualmente en el mundo de la animación, sin desmerecer al resto, son Dreamworks y Disney Pixar.

# 2.2.1. DreamWorks

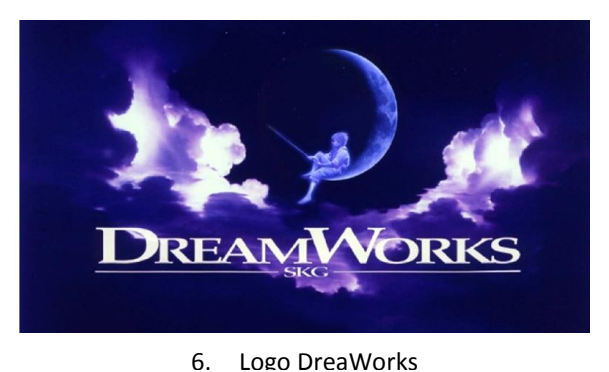

Dreamworks Pictures, traducido al español como "La Fábrica de los Sueños", es un estudio cinematográfico fundado en 1994 por Steven Spielberg, David Greffen

y Jeffrey Katzenberg. El sueño de Spielberg fracasó y vendió su empresa a Paramount, que realizó numerosas películas de ficción de gran éxito como, Gladiator, Salvar al soldado Ryan y American Beauty.

En octubre de 2008 DreamWorks acordó el fin de su vinculación con Paramount Pictures y continuó con la realización de sus películas de animación.

#### 2.2.2. Pixar

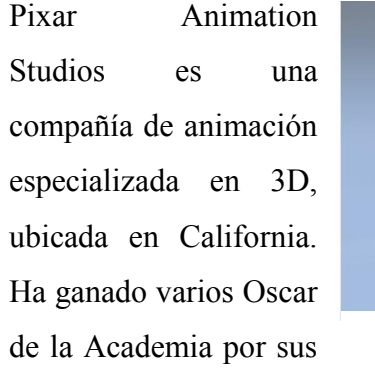

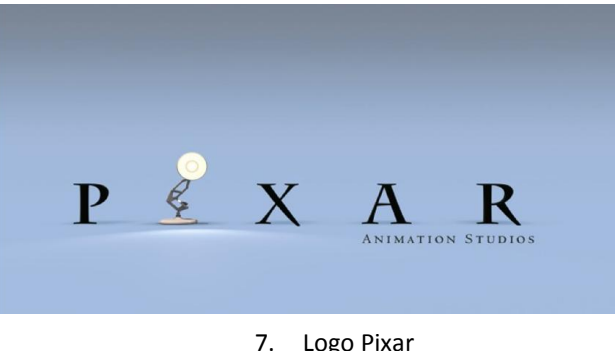

cortometrajes, largometrajes y logros técnicos.

Tras Toy Story, 1995, la primera película comercial totalmente realizada por ordenador en 3D, fue creada con su propio sistema de renderización (RenderMan) y alcanzó una alta calidad. Toy Story fue dirigida por John Lasseter, antiguo trabajador de Disney, y recibió entre otros Óscar, un Óscar honorifico por ser la primera película animada por ordenador de la historia.

Posteriormente aparecieron otras películas como Monstruos S.A, que fue considerada uno de las mejores películas realizadas por Pixar. En 2004 Pixar y Disney rompieron relaciones, las cuales restituyeron en 2006 cuando Disney compro Pixar.

## 2.3.RenderFarms

La gran mayoría de las empresas y productoras anteriormente mencionadas utilizan una tecnología de renderización bastante avanzada, utilizan diferentes Render Farms , en español Granja de Render, las cuales les permiten renderizan una gran cantidad de frames en muy poco tiempo.

Una render farm es una agrupación de varios ordenadores, los cuales se reparten el trabajo de renderizado de las escenas de las animaciones que han sido realizadas mediante herramientas de modelado y edición 3D, la mayoría de las render farm tienen interconectividad con la mayoría de los software 3D como Maya, Blender, Cinema4D, 3D Studio Max, etc.

En casos como el de Pixar un frame de una película puede llegar a tardar hasta 6 horas en renderizarse, por lo que tener este tipo de tecnología es bastante aconsejable a la hora de poder realizar una buena animación.

En internet podemos encontrar gran variedad de render farm como Summus,

Mriya, Renderfeed, etc. El principal inconveniente de este tipo de tecnología es que es bastante cara, ya que por una pequeña animación de 2 a 3 minutos con unos 5000 frames puede rondar entre los 100 y 200 euros. **8. RenderFarm** 

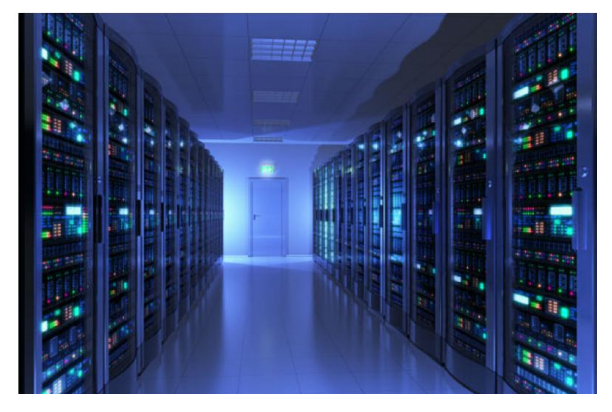

#### 3. Objetivos

El objetivo principal de este proyecto es poder desarrollar un cortometraje 3D desde cero, es decir, creando todos los elementos necesarios o adaptando los elementos, sin licencia o con licencia Creative Commons, que podamos encontrar por internet. Como he dicho este es el objetivo principal pero dentro dicho objetivo está formado por diferentes objetivos.

#### 3.1.Crear historia.

Para poder llevar a cabo un buen cortometraje primero se ha de realizar una historia que resulte atractiva para el público, posteriormente se comentará la historia que se ha realizado para este cortometraje.

#### 3.2.Crear storyboard.

Una vez tenemos realizada la historia del cortometraje, se trata de pasarlo a diferentes escenas mediante el storyboard, este documento contendrá, tanto los bocetos de los personajes principales, como las diferentes escenas y tratamiento de cámaras que tendremos en el cortometraje, aunque posteriormente las cámaras deberán estar especificadas en el guion técnico.

## 3.3.Crear guion técnico (cámaras y luces).

Este documento pretende que todos los aspectos técnicos de nuestro corto vengan reflejados en él, como la posición de las luces, la intensidad de las mismas, la posición de las cámaras, el tracking de las cámaras, etc.

#### 3.4.Crear guion.

Con este documento tendremos constancia de los diferentes diálogos que aparecerán a lo largo del cortometraje, hay que especificar el tiempo y el personaje.

#### 3.5.Crear y modelar personajes con Maya.

Una vez tenemos los bocetos realizados de los personajes, procedemos a modelarlos en 3D, en mi caso he utilizado dos herramientas de modelado Cinema4D y Maya

#### 3.6.Adaptar las animaciones con Motion Builder.

Una vez tenemos los modelos con el rig, es decir, con los huesos y los diferentes pesos de la malla ya realizados, podemos exportarlo a Motion Builder y adaptar las animaciones BVH capturadas mediante MoCap.

#### 3.7.Adaptar los modelos a Cinema4D.

En mi caso he utilizado la herramienta Cinema4D (C4D) para poder realizar toda la escenografía del cortometraje, por lo que hay que adaptar todos los modelos creados con Maya a dichas escenografías, con C4D también se han realizado los movimientos de cámaras previamente descritos en el documento técnico.

## 3.8.Renderizar escenas.

Es necesario una renderización de las escenas para poder obtener las imágenes de las mismas y posteriormente poder producirlas, en este caso todos los renders han sido realizados en C4D, ya que ofrecía una serie de opciones que el resto de herramientas de modelado no ofrecían o no eran correctas para el tipo de corto que estaba realizando. Hubiera sido aconsejable poder realizar el renderizado mediante una granja de render, ya que hubiera sido más rápido y se podrían haber detectado los errores de manera más efectiva.

## 3.9.Editar y producir escenas mediante After Effects y Premiere.

Una vez tenemos todas las escenas renderizadas, tenemos que adaptarlas a un programa de edición y realizar las operaciones necesarias para poder obtener un resultado lo más homogéneo posible, ya que pueden existir diferencias entre luces y sombras, o queramos realizar operaciones con el timming.

## 4. Metodología y Planificación

A la hora de realizar este proyecto se ha dividido el trabajo en varias fases que dependen unas de las otras, por lo que podríamos decir que se ha utilizado una metodología incremental para el desarrollo del cortometraje, el cortometraje se ha desarrollado en diferentes fases. Algunas fases se han tenido que realizar dos veces ya que la idea inicial y final han variado.

# 4.1.Fase inicial

En esta fase es donde se realiza una búsqueda exhaustiva de diferentes tipos de cortometrajes animados para posteriormente poder obtener una idea, la cual poder desarrollar. En mi caso la fase búsqueda de cortometrajes se ha tenido que realizar varias veces, ya que la idea inicial del cortometraje era una y la idea final del cortometraje ha sido totalmente diferente.

En un principio los principales cortometrajes en los que me inspire fueron, los cortometrajes de Rabbids y los cortometrajes de Minions de Gru, ya que en un principio la idea era realizar un cortometraje animado de género cómico, donde el protagonista era un pequeño robot al cual le pasaban diferentes cosas para poder conseguir su objetivo.

La idea final ha sido un cortometraje de aventuras donde un chico tiene que investigar una cueva y ver que se esconde en ella.

#### 4.2.Fase de bocetado

En esta fase se trata de realizar los bocetos necesarios para poder, posteriormente, modelar los personajes que aparecerán a lo largo del cortometraje. Como he comentado anteriormente, la idea inicial no es la misma que la idea final, por lo que la fase de bocetado también la realice dos veces, en un principio diseñé los bocetos del robot y una máquina expendedora, no diseñé ningún escenario, ya que el escenario era un fondo blanco para dar más importancia a los dos objetos que aparecían en la escena.

Para la idea final, diseñé el boceto del personaje principal, Timmy, y un pequeño boceto de un dragón, el cual posteriormente se vería modificado, en esta etapa solo diseñe un boceto de un escenario, ya que el escenario de la cueva lo diseñe sobre la marcha.

#### 4.3.Fase de modelado

Esta fase también se ha realizado dos veces a lo largo del desarrollo del proyecto, se han realizado los modelos de la primera idea, es decir, los modelos del Robot y de la máquina expendedora, todos estos modelos han sido desarrollados con Maya.

Por otro lado se han desarrollado los modelos de Timmy, el Dragón y los diferentes escenarios. Timmy ha sido creado mediante Maya, y el resto de modelos han sido creados mediante Cinema4D.

Al modelo de Timmy se le ha creado un sistema de huesos, con Maya, con el cual posteriormente se le adaptarían las animaciones BVH tomadas con tecnología MoCap.

Por otro lado la animación del Dragón ha sido realizada mediante un sistema de huesos de Cinema4D, al cual solamente se le ha añadido un IK Handle en el hueso de inicio y hueso fin, lo cual nos permite tener una animación mediante métodos de traslación muy fluida.

## 4.4.Fase de edición y producción

Una vez tenemos todas las escenas renderizadas tenemos que juntarlas en un editor de video como After Effects, cada escena esta renderizada en una secuencia de imágenes por lo que los errores son más fácilmente detectables.

En esta fase se han utilizado diferentes modos de fusión de capas los cuales nos permiten obtener un resultado más atractivo.

Se han creado diferentes efectos entre los que destacan:

- **Vignette**
- Wiggle
- Timmig
- Gaussian Blur
- Fade out de mascara
- Pop-up

Estos efectos se detallaran más adelante.

Una vez tenemos ya todas las escenas montadas y con respectivos efectos, tenemos que añadirle sonidos y música, esto se ha realizado mediante Adobe Premiere, se han utilizado sonidos con licencia Creative Commons y de uso libre.

## 5. Cuerpo

# 5.1.Historia del cortometraje.

5.1.1. Idea inicial

Este punto ha ido variando a lo largo del desarrollo del proyecto, en un principio tenía pensada una historia lo más minimalista posible donde solamente apareciese un par de elementos, pero poco a poco fue cambiando la idea y cambio totalmente.

La idea inicial se trataba de un cortometraje donde un robot trabaja de coger diferentes objetos de una máquina expendedora y le sucedían diferentes calamidades.

#### 5.1.2. Idea Final

Este cortometraje trata sobre un chico muy aventurero llamado Timmy, es un chico al que le gusta ir de exploración y buscar tesoros ocultos, un día su padre le comento algo sobre una cueva la cual escondía un tesoro muy valioso, sabiendo esto Timmy se puso en marcha y decidió explorar la cueva y ver que se escondía en su interior, lo que no sabe Timmy es que en su interior se oculta algo muy peligroso y se trata de una cueva llena de trampas y peligros, ¿conseguirá Timmy salir vivo de la cueva?, ¿averiguará que se esconde en su interior?

# 5.1.3. Estética del cortometraje

A la hora de realizar este corto tuve que documentarme y ver qué tipos de cortos animados se habían realizado previamente, la gran mayoría de los cortometrajes que vi utilizaban modelos muy suavizados y con animaciones faciales, debido a estos antecedentes decidí decantarme por una estética low poly, en español pocos polígonos, ya que este tipo de estética no se ha visto mucho en los cortometrajes y da mucho juego a la hora de utilizar iluminaciones y texturas en los modelos, también decidí utilizar el ambient occlusion que junto a la estética low poly permite obtener un resultado muy vistoso, ya que permite que el sombreado de las aristas se visualice de manera muy atractiva.

Por otro lado, decidí que el cortometraje fuese desde el punto de vista de un videojuego, es decir, con muchos contrapicados y diálogos mediante pop-ups animados.

El principal problema de utilizar este tipo de estética es que a la hora de utilizar luces hay que posicionarlas de manera concreta y la utilización del ambient occlusion hace que aumente bastante el tiempo de renderizado entre frames, en mi caso para poder renderizar 1 frame tardaba entre 1 y 2 minutos, y el cortometraje al completo está compuesto por unos 7000 frames.

# 5.2. Storyboard.

# 5.2.1. Escena 1 – Intro y primer entorno

En esta escena observamos una pequeña introducción donde podemos observar el título del corto y la cual dará paso a la primera escena donde tendremos a nuestro personaje en movimiento, en dicha escena aparece nuestro personaje principal, Timmy, moviéndose por el exterior de la cueva.

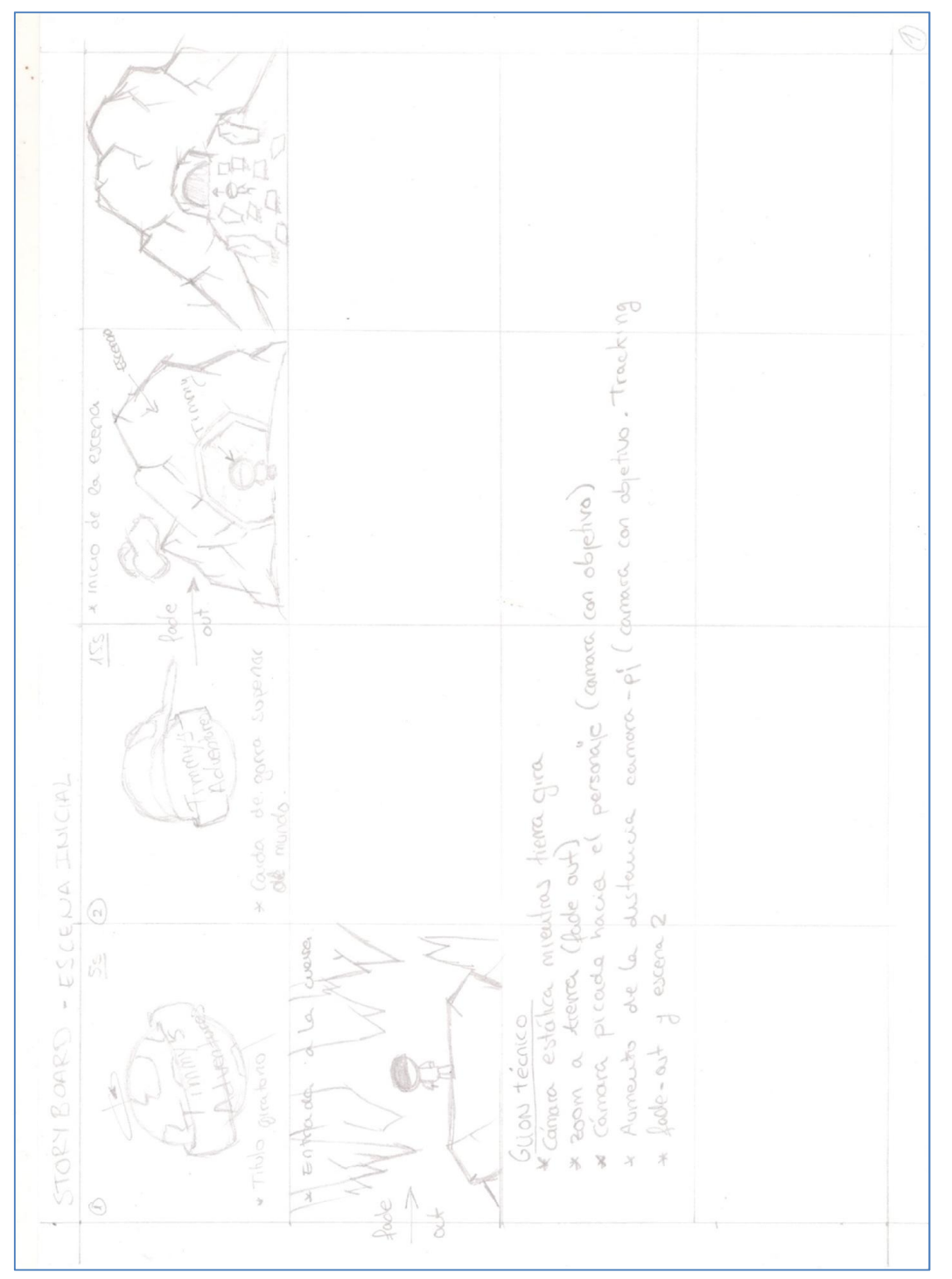

9. Boceto 1

# 5.2.2. Escena 2 – Interior y saltos

En esta escena ya aparece el escenario principal, la cueva, Timmy se moverá a lo largo de la escena hasta llegar a una especie de precipicio donde tendrá que realizar una serie de saltos para poder continuar con su aventura.

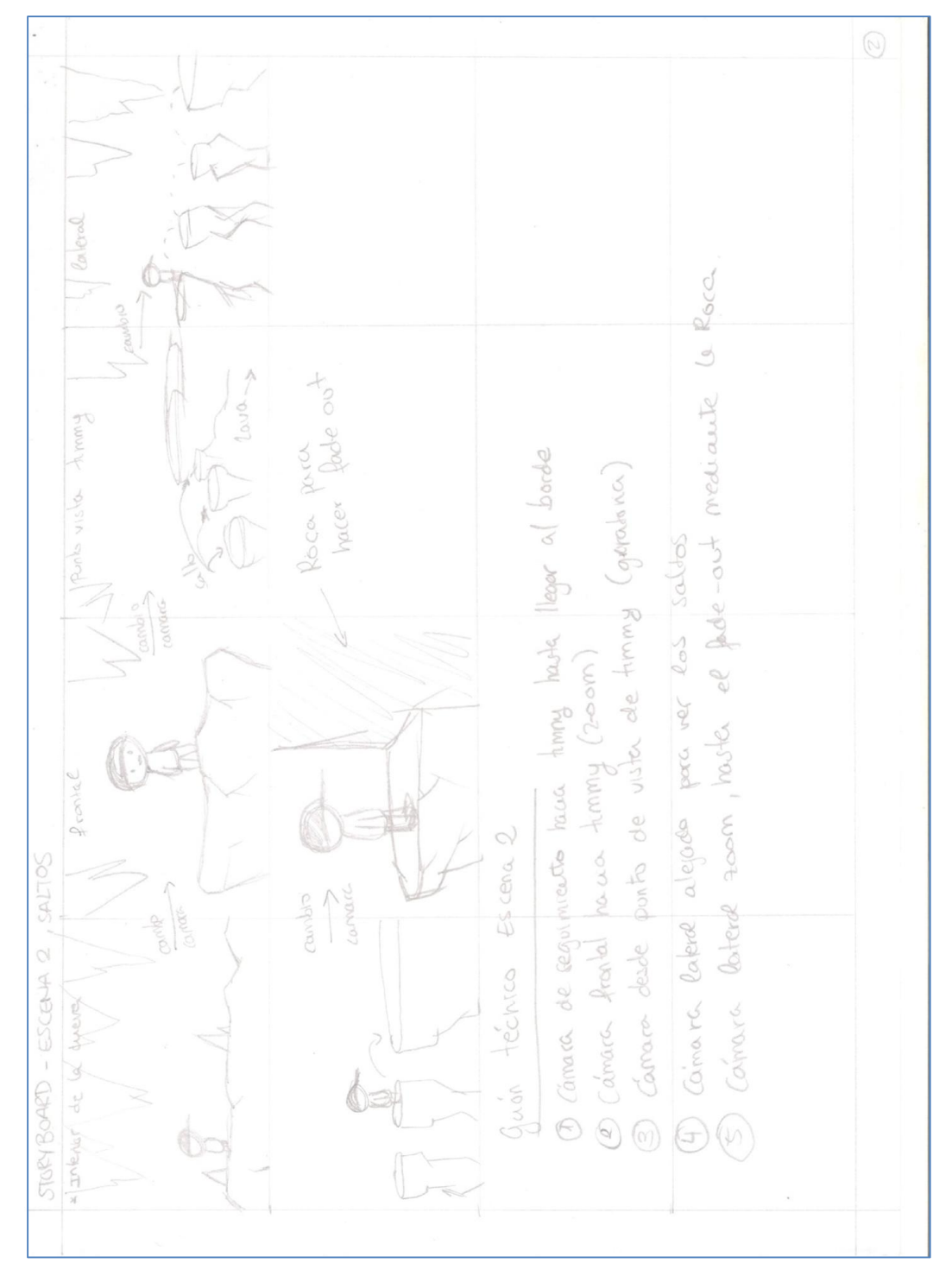

10. Boceto 2

# 5.2.3. Escena 3 – Interior y dragón

En esta escena aparece Timmy en un primer plano, en un momento dado escucha un ruido extraño y posteriormente caminara a lo largo de un pequeño puente de piedra, a sus espaldas aparecerá un dragón volando y a lo largo de toda la escena habrán unas pequeñas partículas de piedra.

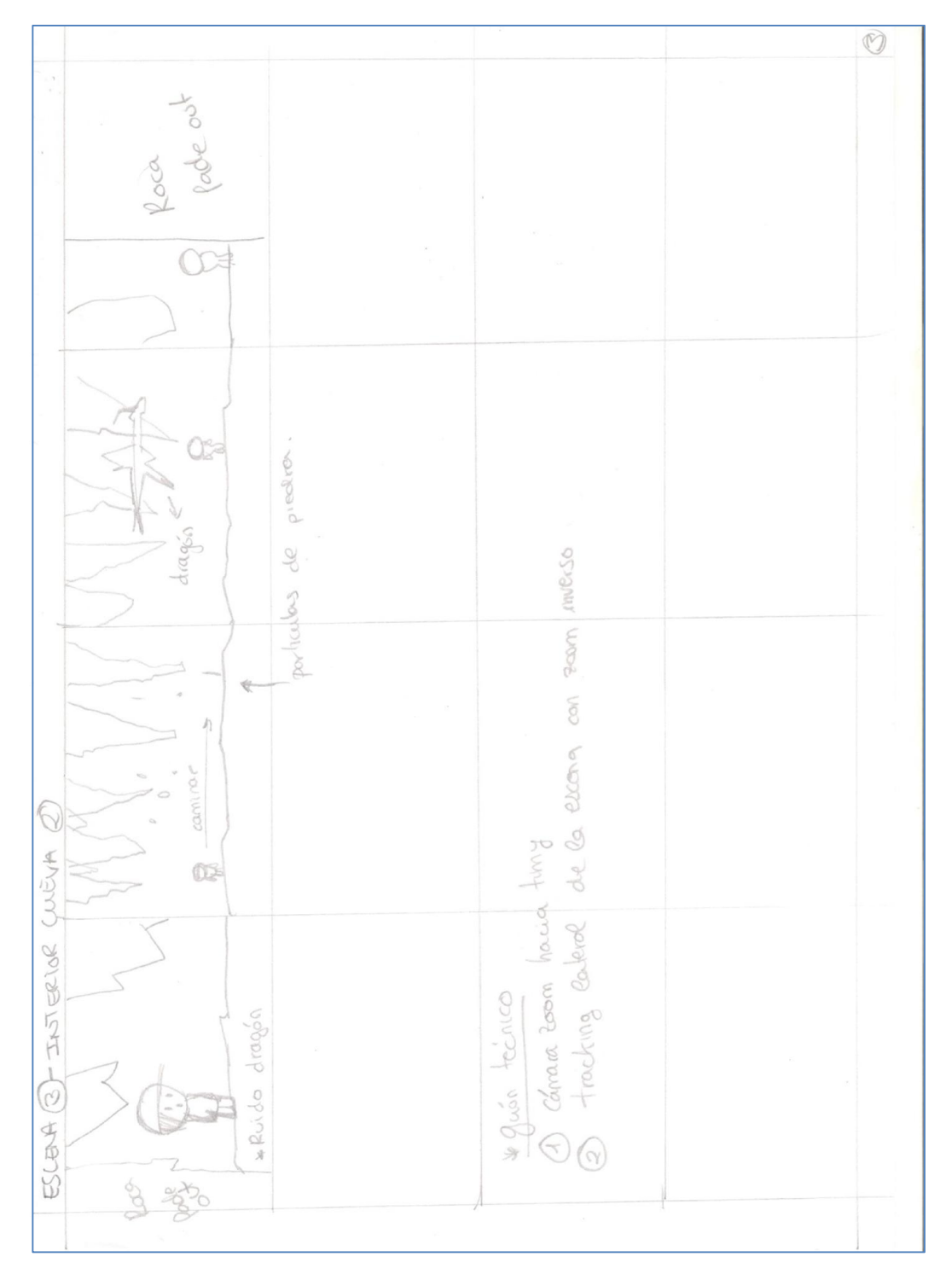

11. Boceto 3

# 5.2.4. Escena 4 – Interior y trampas

Timmy aparece caminando por el escenario en el cual, en un momento dado, aparecen a caer grandes piedras que obstaculizan el paso, Timmy tiene que esperar el momento oportuno para poder pasar a través de ellas.

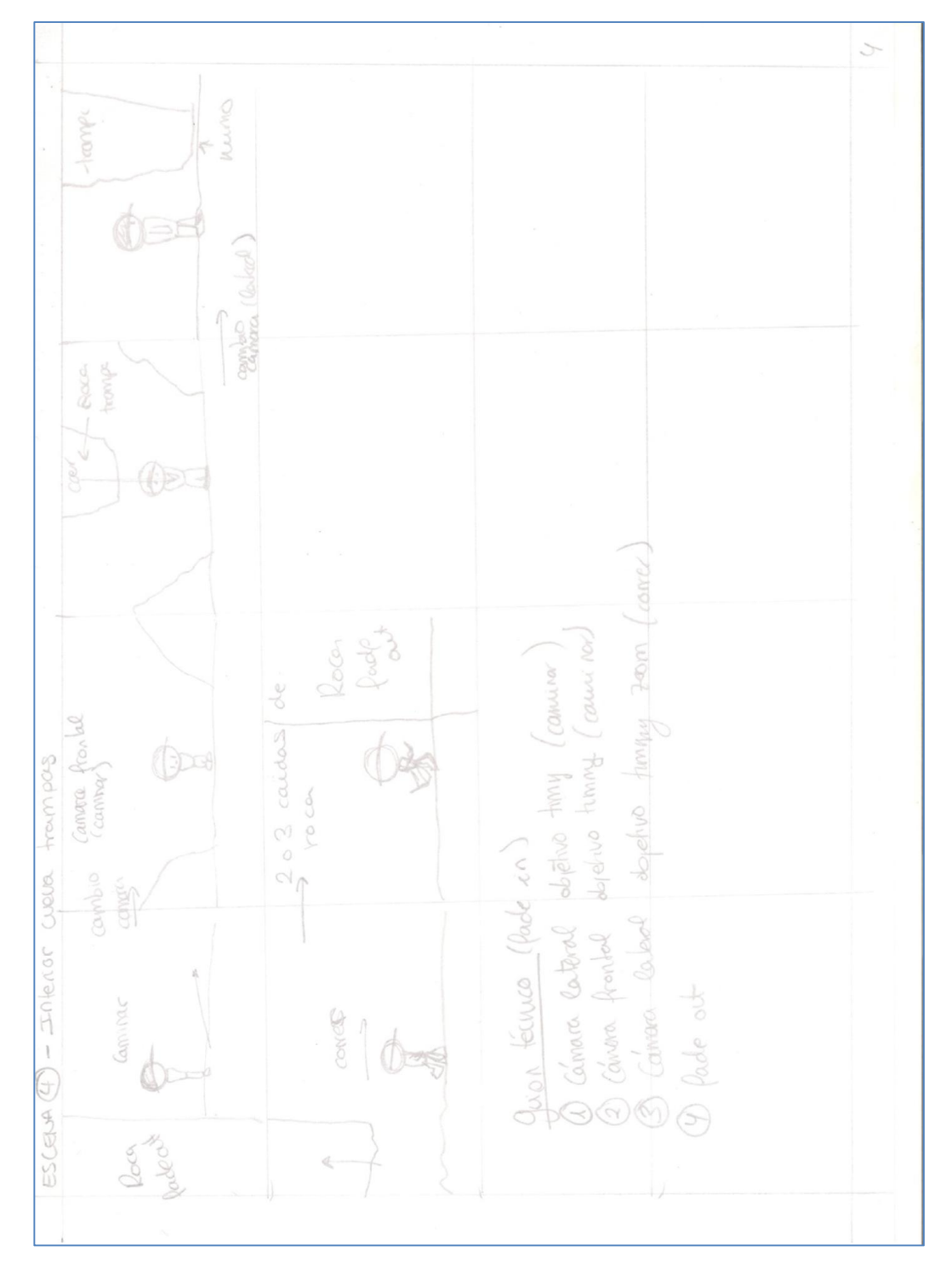

12. Boceto 4

# 5.2.5. Escena 5 – Interior y persecución bola

En esta escena Timmy aparece caminando a lo largo de un pequeño puente donde de repente cae una bola de piedra la cual le persigue a lo largo de una pendiente. Finalmente tendrá que dar un salto para poder escapar de ella

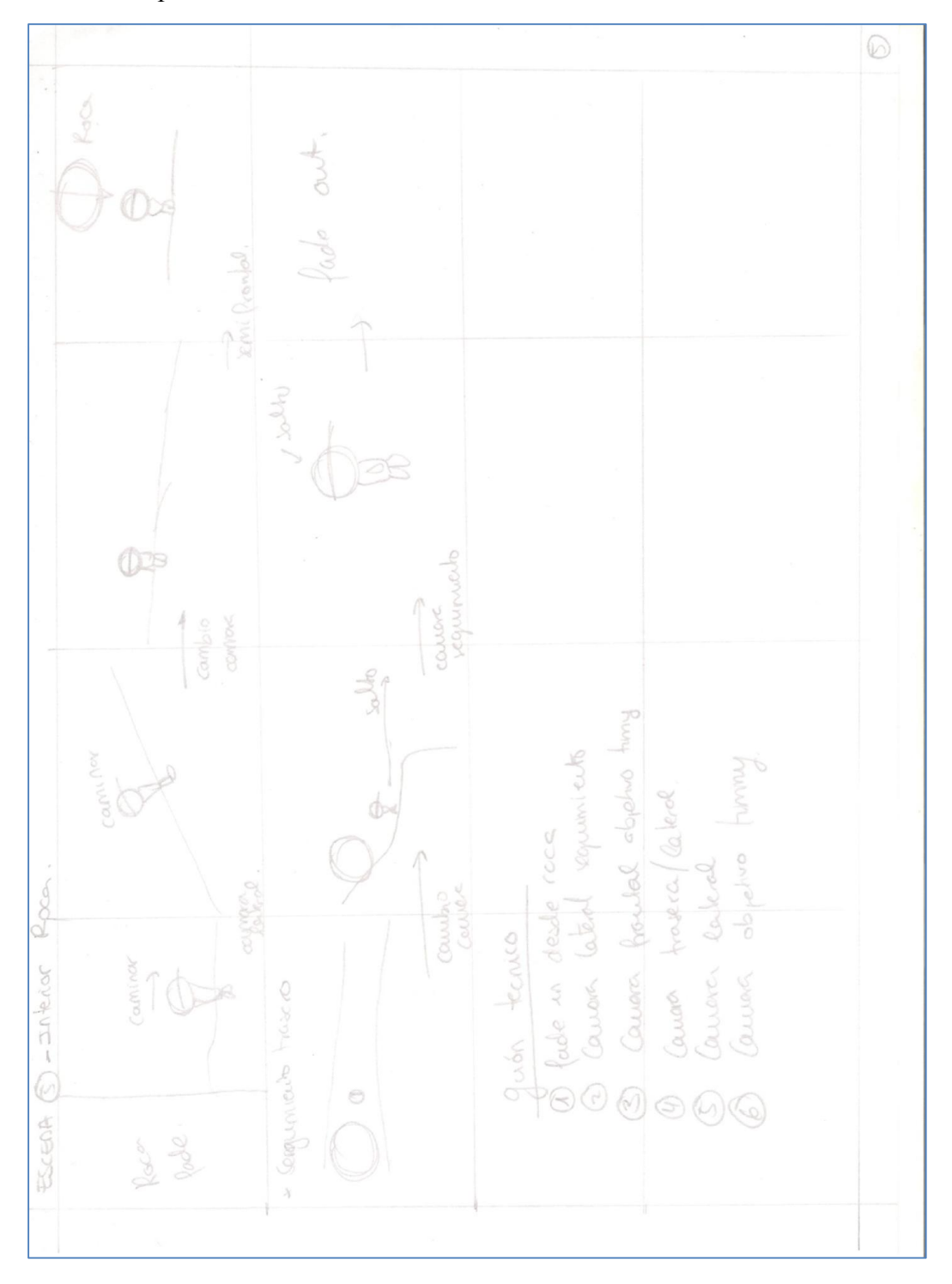

13. Boceto 5

## 5.2.6. Escena 6 – Interior Dragón

Timmy ha aparecido, de manera inesperada, en una plataforma volante, a lo largo de la escena aparecerá el dragón el cual le explicara por qué está ahí y le regalara algo muy especial para él.

# 5.2.7. Escena 7 – Escena final huevo

En esta escena Timmy sostiene un huevo el cual se está abriendo mientras la expresión facial va cambiando.

# 5.3.Guion técnico (cámaras y luces).

A lo largo de todo el cortometraje se han creado diferentes cámaras las cuales tienen su función específica, así como fade-in y fade-out de diferentes escenas para realizar las transiciones entre estas. Se han utilizado alrededor de unas 20 cámaras diferentes las cuales pasaremos a explicar a continuación.

# 5.3.1. Escena 1

Cámara 1: Cámara estática, la cual tiene como objetivo el título del cortometraje, posteriormente se realizara un fade out hacia la segunda secuencia

**LAS AVENTURAS DE** 

Cámara 2: Cámara picada cuyo objetivo es Timmy, la cámara se moverá conforme se vaya moviendo el personaje a lo largo de la escena. La cámara ira alejándose conforme se vaya entrando Timmy en la cueva.

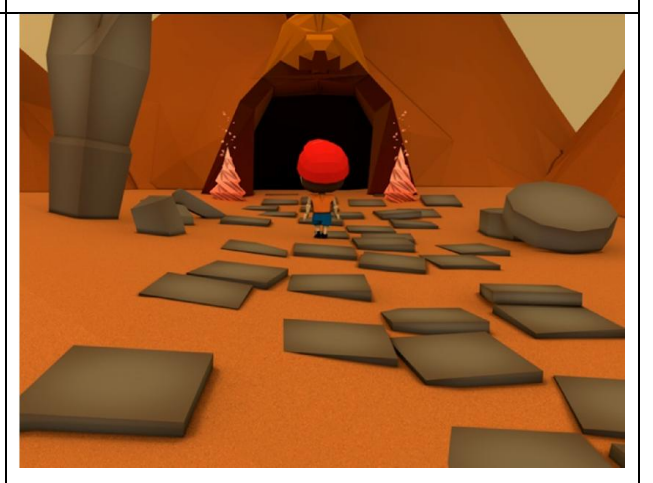

# 5.3.2. Escena 2

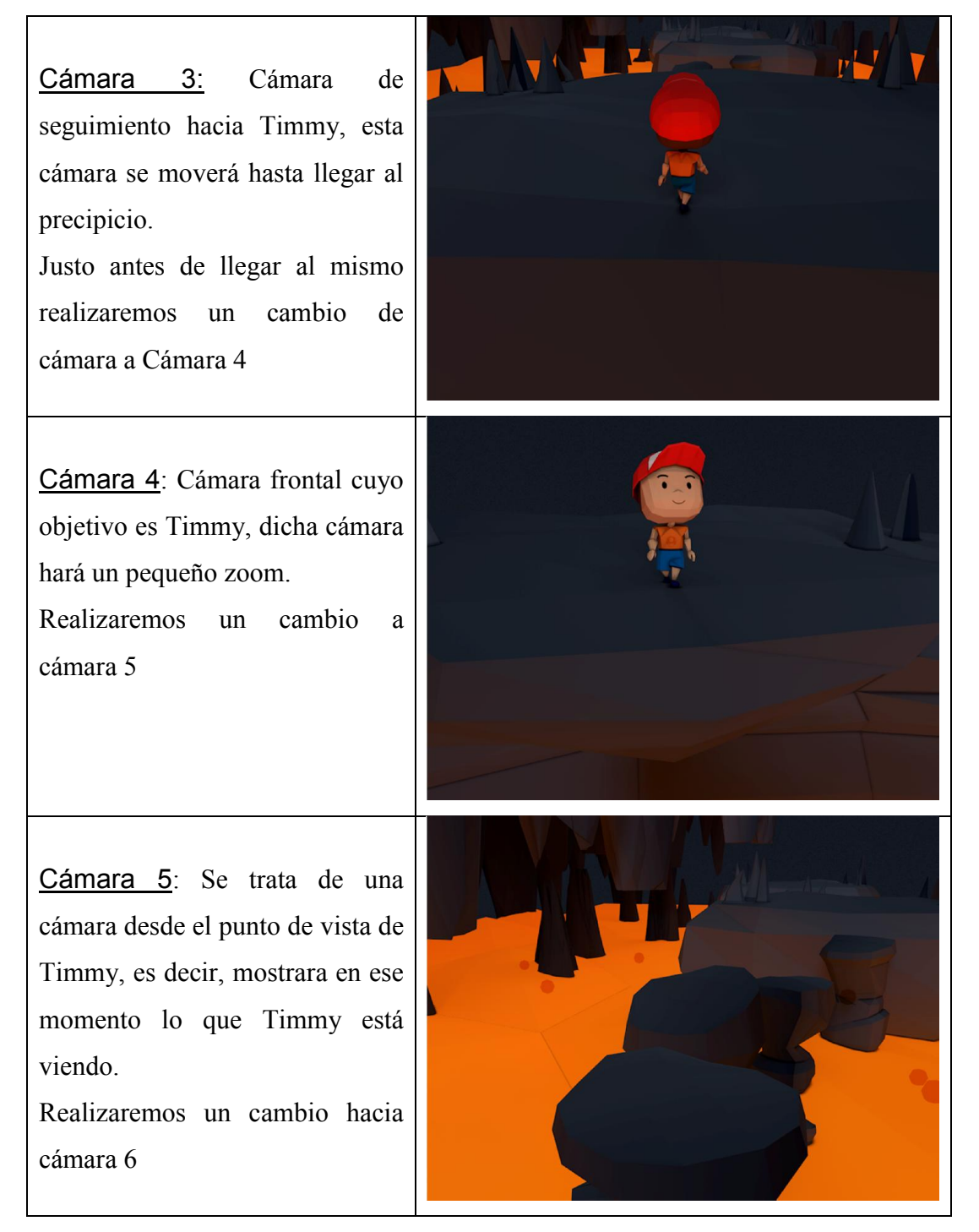

Cámara 6: Cámara lateral la cual nos permite ver los saltos que realizara Timmy. Finalmente se realizara un Fadeout mediante una roca.

# 5.3.3. Escena 3

Cámara 7: En esta escena solamente tendremos una cámara, la cual hará un tracking lateral mientras Timmy va cruzando el puente de piedra.

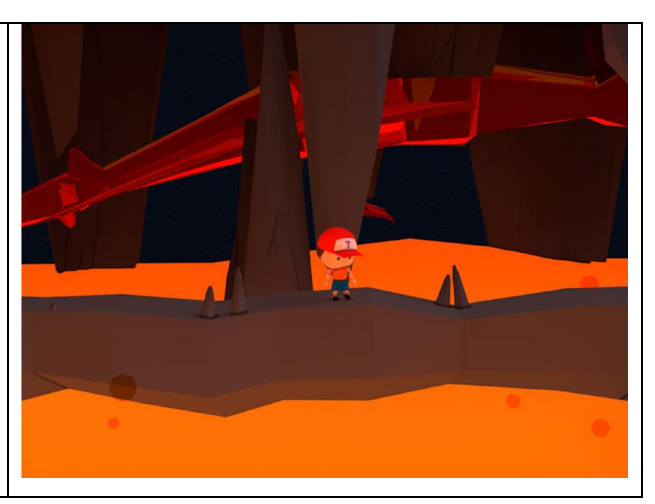

# 5.3.4. Escena 4

Cámara 8: Cámara semilateral la cual hará un seguimiento de Timmy mientras camina por la cueva

Realizaremos un cambio hacia cámara 9

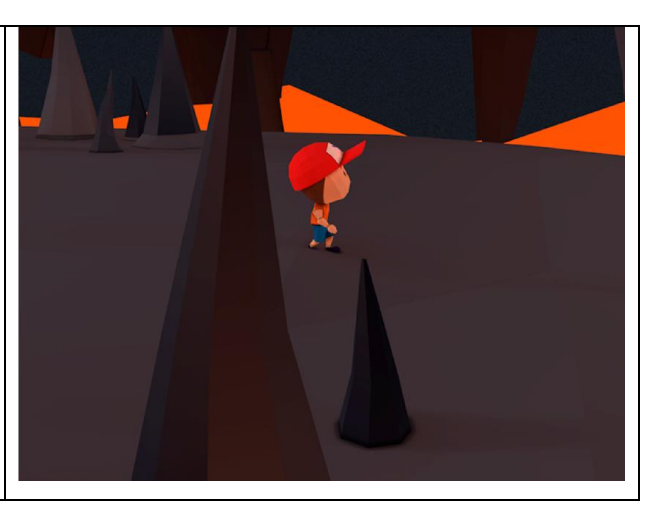

Cámara 9: Cámara frontal con objetivo Timmy, dicha cámara seguirá activa hasta que Timmy comience a correr.

Realizaremos un cambio a cámara 10.

 $\mathbf{T}$ 

Cámara 10: Cámara lateral la cual tendrá como objetivo seguir a Timmy mientras este corre a lo largo de la plataforma.

Posteriormente realizaremos un fade-out mediante Roca.

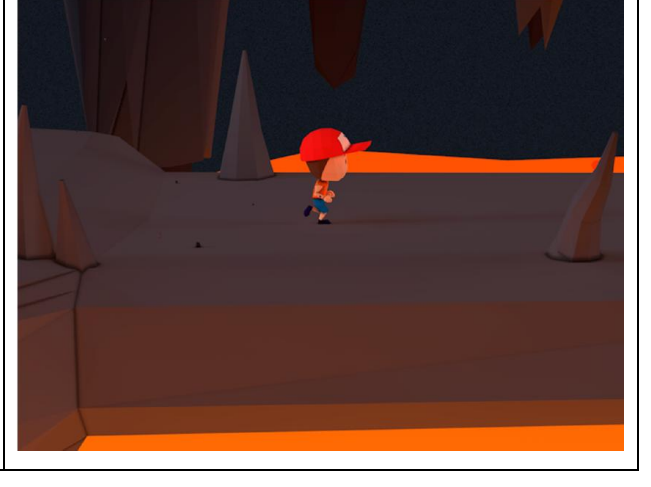

# 5.3.5. Escena 5

# Fade in

Cámara 11: Cámara lateral que seguirá a Timmy, mientras este sube una especie de rampa. Realizaremos un cambio a Cámara 12

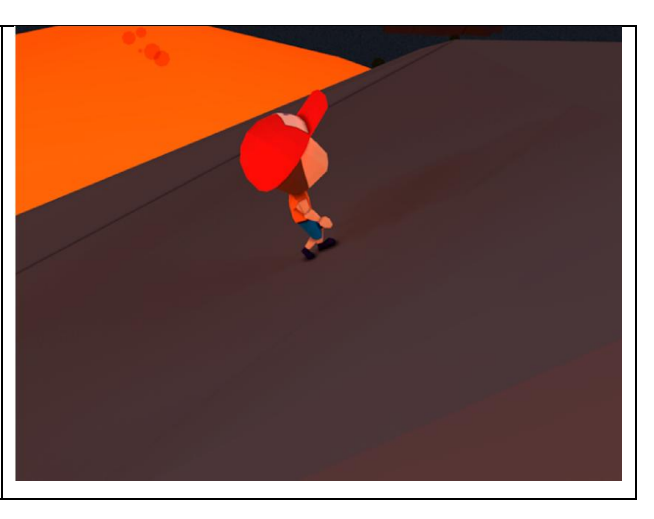

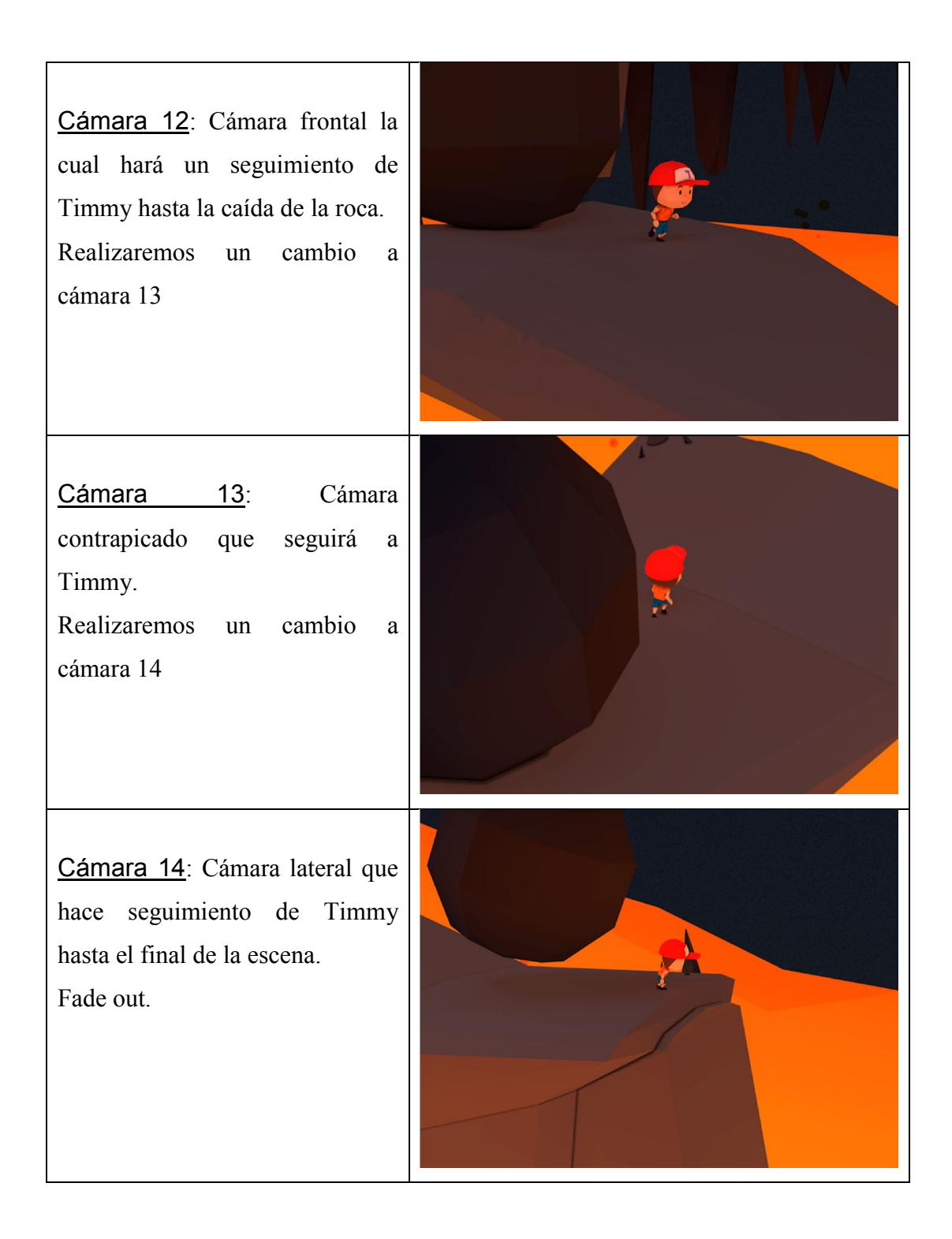

# 5.3.6. Escena 6

# Fade in

Cámara 15: Cámara trasera que muestra el nuevo escenario. Realizaremos un cambio a Cámara 16

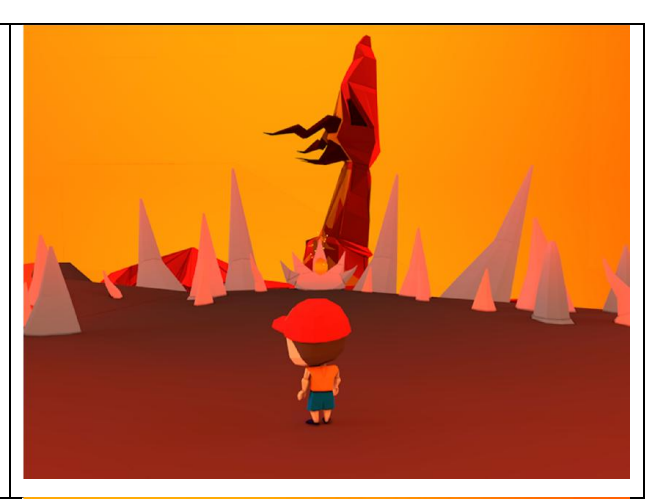

Cámara 16: Cámara de seguimiento de dragón, la cámara realizara un pequeño movimiento para ubicarse de tal manera que se puedan observar los dos personajes.

Cambio a cámara 17

Cámara 17: Cámara cuyo objetivo es el Huevo. Posteriormente realizaremos un cambio a cámara 16 y Fade out de escena.

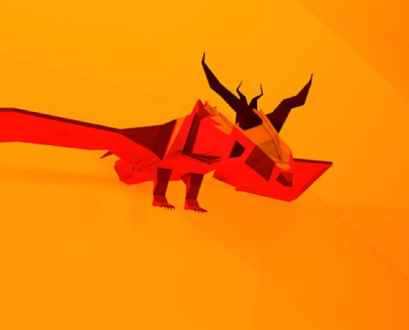

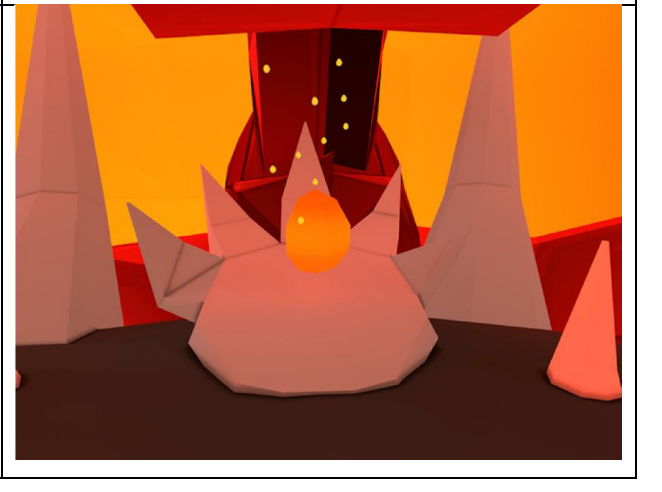

# 5.3.7. Escena 7

Cámara 18: Cámara cuyo objetivo es Timmy mientras el huevo se va abriendo. Fin

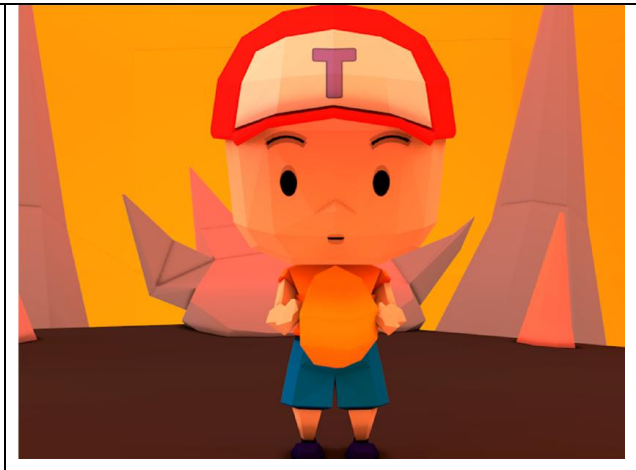

# 5.4.Guion.

Al tratarse de un cortometraje de animación 3D no se ha realizado un guion como tal, en este caso se ha realizado un pequeño esbozo de unas frases que tiene que decir Timmy a lo largo del cortometraje, dichas frases aparecerán con efecto Pop-up y en cierto modo indicaran el estado de ánimo que tiene el personaje en ese momento, ya que la expresión facial con la que aparecerá la imagen varia, dependiendo de una frase u otra.

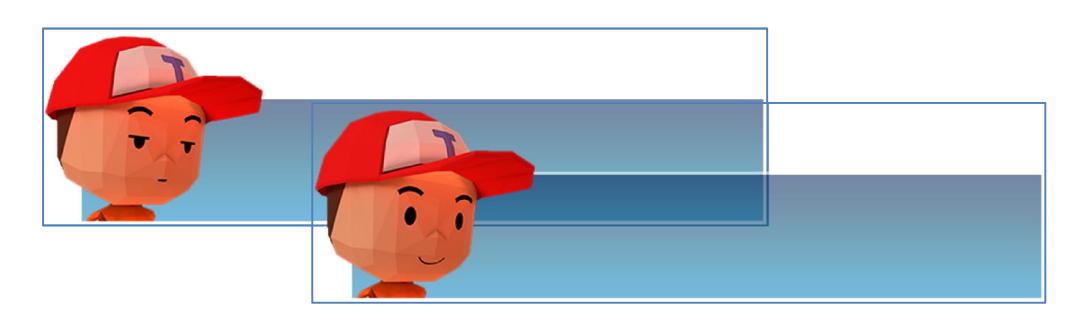

14. Imágenes guion

# 5.5.Bocetado de personajes principales y escenarios.

Los escenarios del cortometraje han sido realizados sobre la marcha a la hora de modelar, ya que los escenarios no eran demasiado complejos de modelar.

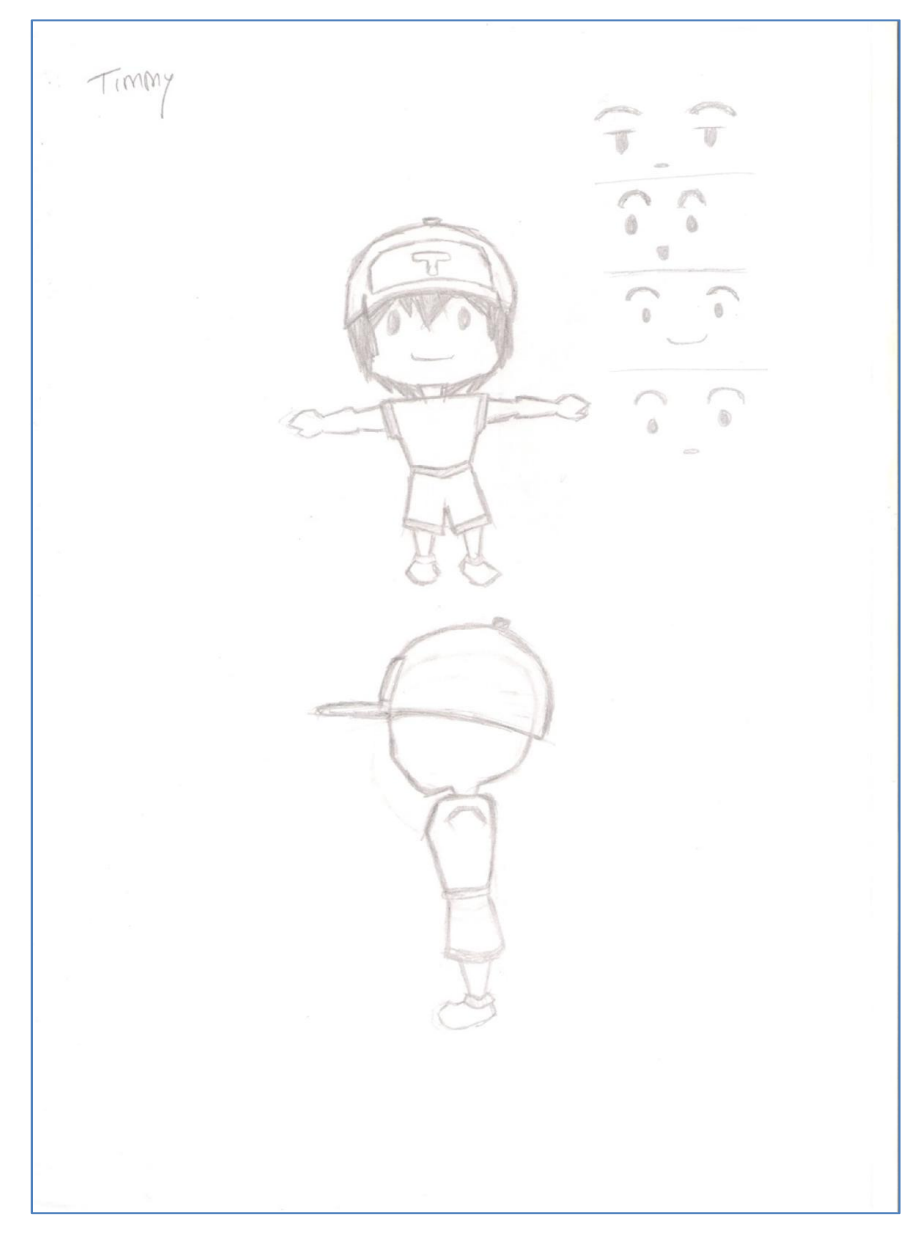

# 5.5.1. Boceto Timmy

15. Boceto Timmy

# 5.5.2. Boceto Dragón

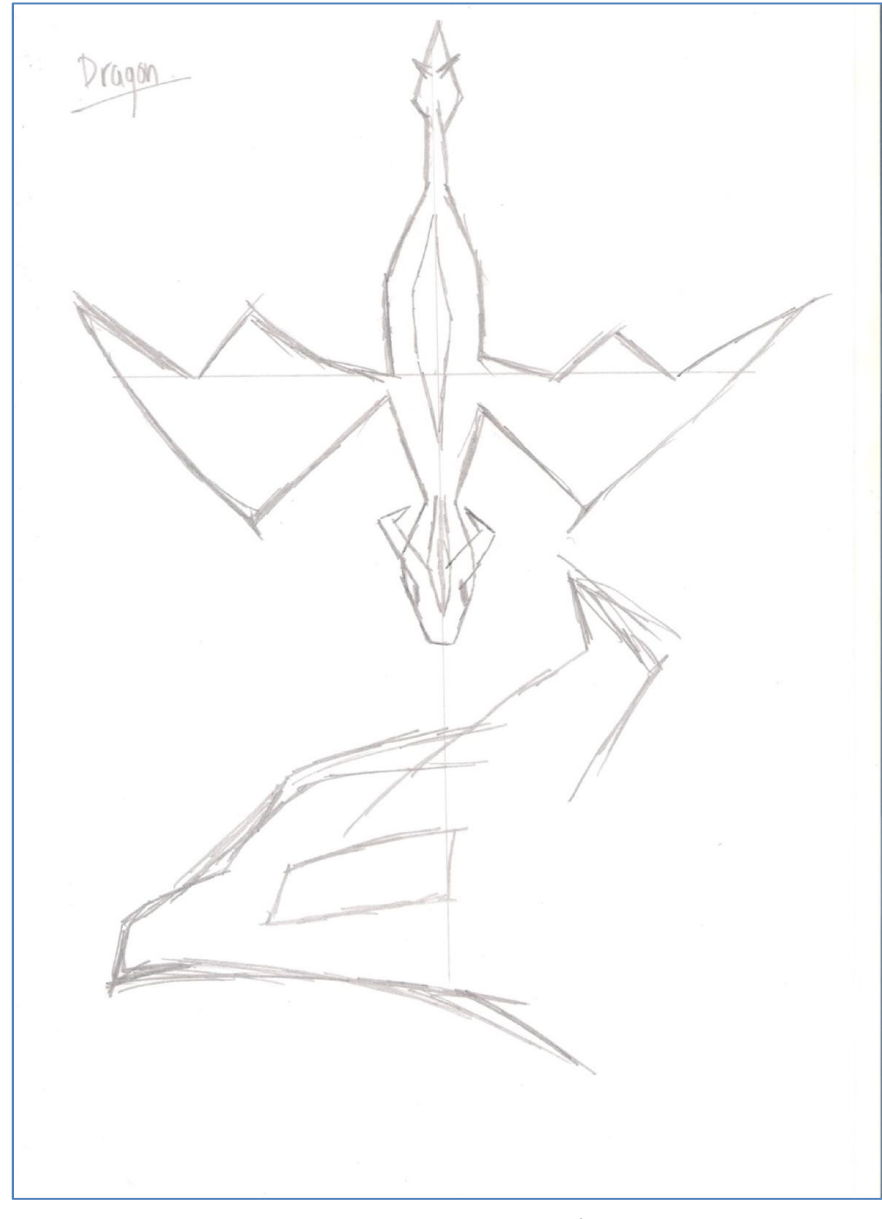

16. Boceto Dragón

# 5.6.Modelado de personajes.

Para el desarrollo de los personajes principales Timmy y el Dragon he utilizado dos software de modelado diferente, para Timmy he utilizado Maya, mientras que para el Dragon he utilizado Cinema4D.

# 5.6.1. Desarrollo del modelo de Timmy

Como se ha comentado anteriormente este modelo se ha desarrollado con Maya, una vez tenemos el boceto previo del personaje, lo importamos a dos planos en Maya.

Todo el modelo se ha construido a partir de un cubo básico y se ha

realizado mediante simetría, por lo que solamente se trabajaba con una parte del modelo. Al tratarse de un modelo low poly no necesitamos muchos detalles, ya que cuantas más aristas tenga el modelo mejor será el resultado final.

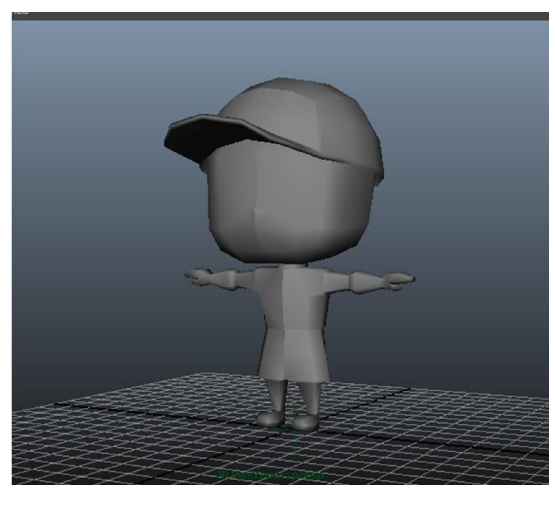

17. Modelo Timmy

Con el modelo ya realizado tenemos que crear los UVW necesarios para poder llevar a cabo la texturización de nuestro personaje, los UVW se han creado de tal manera para que sea más fácil a la hora de adaptarlas con Photoshop, al tratarse de un cortometraje sin animación facial, se han realizado diferentes texturas de la cara con diferentes expresiones faciales.

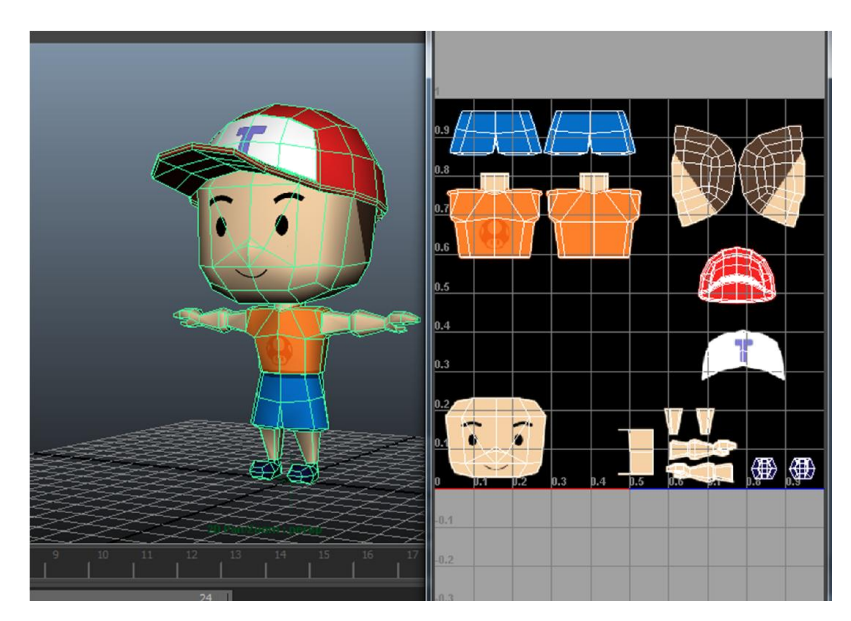

18. UVW Modelo Timmy

Una vez tenemos la texturización del personaje podemos crear el esqueleto el cual nos permitirá, posteriormente, adaptar diferentes animaciones, para ello utilizamos la opción de HumanIK de Maya, la cual nos crea un esqueleto tipo el cual nosotros podemos modificar a nuestro gusto. Una vez adaptado el esqueleto a nuestro personaje

tenemos que enlazarlo a la malla y posteriormente realizar el pintado de

pesos , el cual nos indicara que se mueve con cada hueso, una vez tenemos todo realizado podemos exportarlo a Motion Builder.

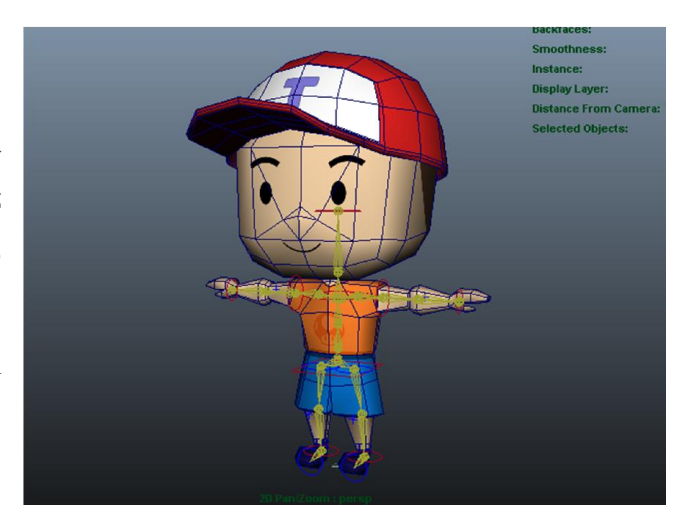

#### 19. Rig Timmy

# 5.6.2. Desarrollo del modelo del Dragon

El modelo del dragón se ha realizado con Cinema4D, se ha realizado a partir de un cubo básico y mediante modelado por simetría.

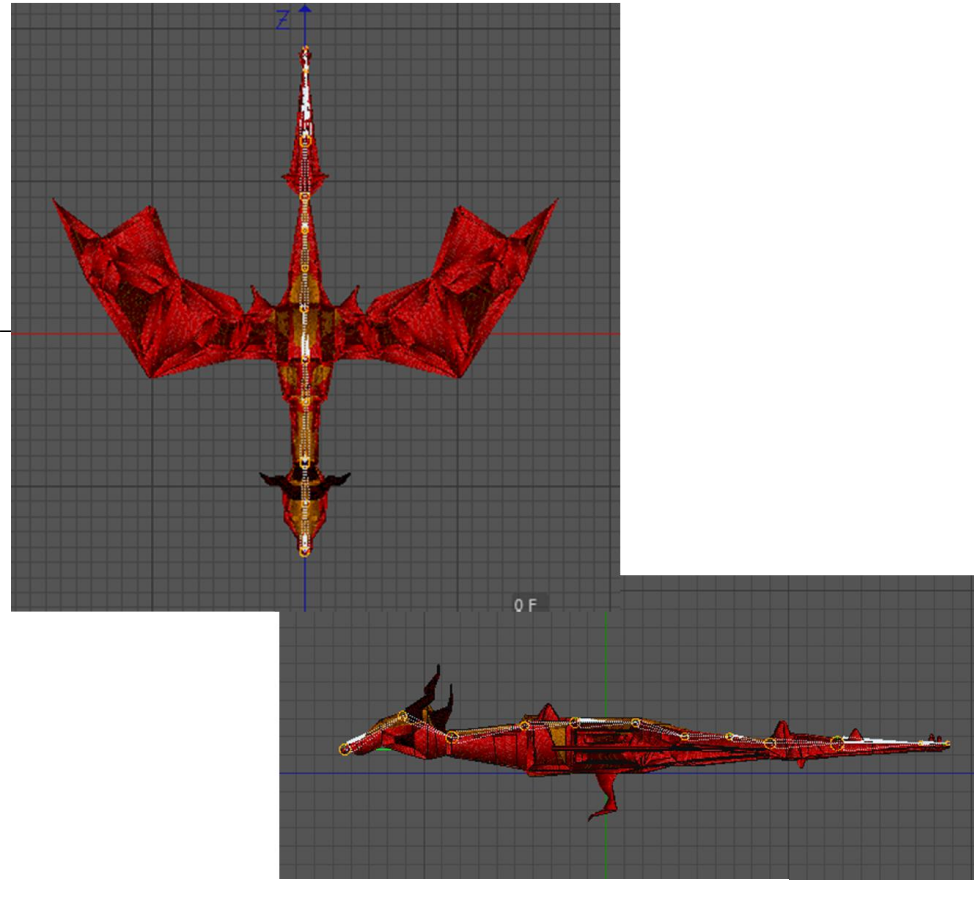

20. Modelo Dragón Huesos

#### 5.7.Adaptación de animaciones.

A lo largo del cortometraje encontramos dos tipos de animaciones, por una parte tenemos las animaciones mediante archivos BVH o MoCap y por otro lado tenemos las animaciones directas mediante IK Handle.

Las animaciones mediante BVH son las animaciones pertenecientes al personaje principal Timmy, dichas animaciones se han adaptado mediante el programa Motion Builder, para poder adaptar los BVH al modelo se le ha tenido que realizar previamente el Rig del modelo el cual posteriormente enviamos a MotionBuilder, una vez tenemos el modelo en Motion Builder debemos importar el archivo BVH correspondiente.

La mayoría de los archivos BVH no empiezan en la posición T, la posición T es la posición que tienen los modelos iniciales a los cuales se les adaptan las animaciones. Para poder adaptar el archivo BVH a la posición T se ha tenido que retocar tanto la rotación como la translación de los huesos de la animación. Una vez tenemos la animación en la posición T inicial y en el origen de coordenadas (0, Y, 0), tenemos que adaptarla al personaje, para ello tenemos que realizar un auto-rig, mediante la herramienta de "Character" de MotionBuilder, una vez tenemos el rig de la animación debemos ir al rig del modelo y asignarle el rig de la animación.

Al tratarse de animaciones BVH la mayoría de ellas realizaban desplazamiento hacia delante, por lo que se tuvo que realizar un bloqueo de los movimientos en X y en Z, teniendo así una animación tipo In Place, la cual podemos repetir las veces que sean necesarias sin ninguna necesidad de cortes.

El principal problema de estos archivos es que no se pueden adaptar unos a otros en MotionBuilder, por lo que se tuvieron que hacer varios archivos diferentes aumentando así la carga de trabajo y de procesamiento de la escena.

Las animaciones mediante IK Handle son las animaciones que se han realizado para poder animar el dragón, esta animación se ha realizado mediante Cinema4D, son las más fáciles de realizar, ya que solamente se trata de crear una jerarquía de huesos y enlazárselas al modelo, posteriormente utilizando la herramienta IK Handle seleccionamos el hueso inicial y el hueso final y obtendremos una animación bastante lograda.

En el caso del dragón se cambió la gravedad que afecta a los huesos, ya que con la gravedad normal los huesos caían al suelo, así que se cambió la gravedad a - 1, haciendo que el dragón vuele. Por otro lado se le añadió un efecto de temblor a los huesos por lo que parece que cuando el dragón está parado sigue moviéndose sutilmente.

#### 5.8.Iluminación

En la estética de Low Poly la iluminación es un factor muy importante para poder obtener un resultado muy atractivo.

En este punto también hay que hablar de las texturas que aparecen a lo largo de la escena, eso fue un punto bastante importante por el cual se decidió utilizar Cinema4D, ya que ofrece unas texturas bastante atractivas para este tipo de estética, las texturas que aparecen a lo largo del cortometraje son texturas de color formadas por un pequeño gradiente al cual se le ha añadido un ruido muy sutil por lo que parece que los modelos tengan unos colores mate muy atractivos.

En cuanto a la iluminación en todas las escenas del cortometraje tenemos el mismo número de luces y del mismo color, para que no fuese muy descarado el cambio de luces entre escenas, las escenas están formadas por 4 luces, 2 son luces de área, 1 es una luz especial de color naranja para la lava y la ultima es una luz orientada para obtener una sombra.

La iluminación de la escena ha sido algo que ha aumentado considerablemente el rendimiento del render, ya que se tuvieron que activar diferentes opciones del renderizado para obtener el efecto deseado en la escena.

Se tuvieron que activar las opciones de Iluminación Global y Ambient Occlusion. La Iluminación Global permite que la lava brille, ya que todas las texturas que tienen irradiancia se ven afectadas por la Iluminación Global, gracias a la IG podemos ver como la lava afecta a las rocas, ya que iluminan las zonas más cercanas a la lava.

Por otro lado la opción de Ambient Occlusion permite que obtengamos un sombreado de las aristas bastante bueno, el Ambient Occlusion es una opción que más consume a la hora de renderizar la escena.

# 5.9.Edición y Producción

Una vez tenemos las escenas renderizadas tenemos que realizar el montaje de las mismas mediante programas de edición y producción, al tratarse de secuencias de imágenes solamente tenemos que importar la el inicio de la secuencia.

Una vez tenemos importadas todas las secuencias debemos posicionarlas en modo cascada, eso se realiza de manera rápida en After effects seleccionando las diferentes pistas de video y buscando la opción de "capas de secuencia". Una vez tenemos las secuencias en cascada ya podemos realizar las operaciones necesarias para dejar nuestro cortometraje listo.

En este caso se ha realizado varios efectos entre los que destacan los siguientes.

- Vignette: este efecto lo se ha realizado para todo el cortometraje, se trata de crear una máscara la cual colocaremos delante del todo, con esta mascara haremos que los bordes sean más oscuros y difuminados, enfocando la imagen al centro.
- Timming: El retoque del timming se ha realizado en varias secuencias, ya que algunas de ellas eran demasiado lentas, por lo que se ha aumentado la velocidad, por ejemplo en la escena del puente, mientras que en otras escenas se ha reducido un poco , como por ejemplo la escena del salto a la lava y la escena final.
- Wiggle u Oscilador: con este efecto lo que obtenemos es que la escena tiemble, como si hubiese un pequeño temblor a lo largo de todo el cortometraje.
- Para obtener un color más nítido, y que parezca que la lava brilla más se ha duplicado la composición que contiene todas les escenas, se le ha añadido un efecto de desenfoque gaussiano y mediante opciones de fusión se ha adaptado a la otra composición.
- Fade out: este efecto se ha utilizado a la hora del cambio entre escenas, ya que si no quedaba demasiado brusco.
- Por último se han añadido efectos pop-up a las partes donde aparece texto, el efecto pop-up se ha conseguido mediante un script en la opción de escalado.

Por otro lado se han utilizado diferentes footages, o partes de video con fondo negro o verde, los cuales se han adaptado a la escena para poder realizar los efectos del humo, arena, el crack del huevo, etc.

Los efectos sonoros VFX y la música de fondo ha sido adaptada mediante Adobe Premiere, se han utilizado sonidos free o con licencia Creative Commons.

# 6. Conclusiones

Aunque en principio pueda parecer que el cortometraje es algo fácil y rápido de desarrollar, es totalmente lo contrario. Mucha gente cree que para desarrollar 3 o 4 minutos de cortometraje no hace falta mucho trabajo, pero no es así, hay que tener las cosas y las ideas muy claras para poder desarrollar un cortometraje de buena calidad.

En cuanto al proyecto el principal problema que existe es que al ser una idea muy amplia puedes cambiar de idea de cortometraje muy fácilmente, es lo que me pasó a mí, en un principio estaba entusiasmado con una idea, pero posteriormente se me ocurrió una mejor o que me llamaba más la atención y acabe cambiándola

totalmente, por lo que tuve que desechar bastante trabajo que tenía realizado, como modelos, efectos de producción, animaciones, etc. Pero finalmente conseguí el resultado que andaba buscando.

Por otro lado hay que tener en cuenta que desarrollar las animaciones para los personajes es bastante complicado, el principal problema que tuve es que al tener las animaciones en modo In Place tenía que trasladarlas de forma manual a lo largo de todo el escenario, por lo que puede parecer que en algunos momentos la animación se deslice, sería conveniente realizar un ciclo de animación y con translación en el movimiento.

En conclusión, para poder desarrollar un buen cortometraje, en el tiempo que el TFG te ofrece hay que intentar gastar el mayor tiempo posible desarrollando y realizando bocetos de la idea, ya que el modelado y la animación es una parte que resulta menos pesada.

# 7. Bibliografía

[1] Enlace al cortometraje URL

http://vimeo.com/user5547491/lasaventurasdetimmy

[2] Escuela Trazos, 10 mejores cortos de animación URL

http://www.trazos.net/blogs/noticias/item/489-los-10-mejores-corto-de-

animaci%C3%B3n-de-la-historia-1-de-2

[3] Cortometraje Cuerdas, Ganador del Goya a mejor cortometraje animado URL.

http://estudiodeanimacion.blogspot.com.es/2014/02/cortometraje-cuerdas-premio-

goya-2014.html

[4]Historia de la animación URL

http://prezi.com/b74gyjb3as1r/historia-de-la-animacion-3d/

http://davidaprendiz.blogspot.com.es/2013/01/la-historia-animacion-3d.html

http://www.fluvium.org/textos/cultura/cul253.htm

http://www.alegsa.com.ar/Diccionario/C/1983.php

[5]RenderFarm Summus URL

http://www.summus.es/

[6]Tutoriales, modelado, animación URL

https://www.youtube.com/watch?v=g532sTE1bEk

https://www.youtube.com/user/mtmograph

https://www.youtube.com/watch?v=ljZxPX\_PVwQ

https://www.youtube.com/watch?v=skgNidNDEG4

https://www.youtube.com/watch?v=KjuD81GAmjQ

https://www.youtube.com/watch?v=RPr5VjmiGQI

https://www.youtube.com/watch?v=Z5d4muLxG0Q

[7]Wikipedia, Animación por computador URL

http://es.wikipedia.org/wiki/Animaci%C3%B3n\_por\_computadora

[8]Wikipedia, Empresa Pixar URL

http://es.wikipedia.org/wiki/Pixar

[9]Wikipedia, Cine de Animación URL

http://es.wikipedia.org/wiki/Cine\_de\_animaci%C3%B3n